# **Testeinstellungen: Checkliste**

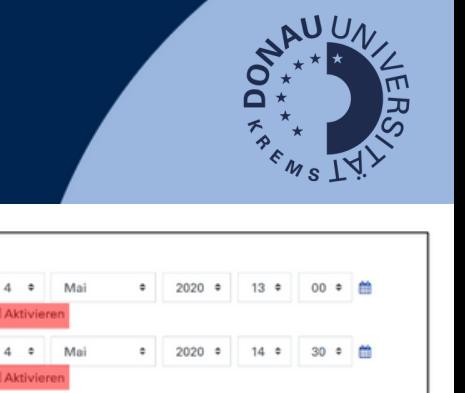

atisch abgeget

**07/22**

¢

U

## **Zeit**

#### Diese Einstellungen sollten Sie ändern:

- Testöffnung & Testschließung: Aktivieren Sie die Testöffnung und -schließung. Der Test ist dann erst zu  $\Box$ diesem Zeitpunkt verfügbar. Dieser Termin erscheint auch automatisch im Moodle-Kalender.
- $\Box$ Zeitbegrenzung: Stellen Sie eine Zeitbegrenzung ein. Die Zeit wird ab dem Start des Versuchs heruntergezählt. Der Test wird automatisch nach Erreichen der Zeitbegrenzung abgegeben. Die Zeitbegrenzung wird auch während des Tests angezeigt. IIIAchtungIII Die Zeitbegrenzung verlängert die Testschließung nicht. Studierende sollten folglich rechtzeitig den Test öffnen, um die volle Prüfungszeit nutzen zu können.

## **Bewertung**

### Diese Einstellungen sollten Sie ändern:

 $\Box$ Erlaubte Versuche: Unter Bewertung können Sie die Anzahl der Versuche einstellen. Im Regelfall ist nur ein Versuch möglich. Daher ist das Feld Bewertungsmethode auch ausgegraut und kann nicht verändert werden.

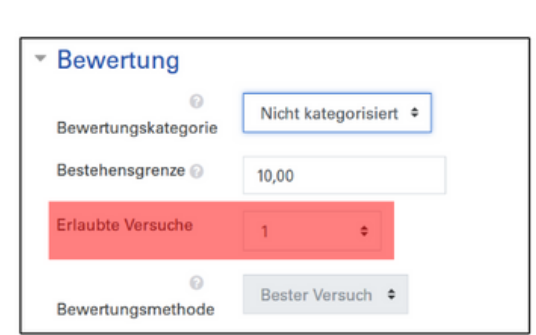

 $-$  Zeit Testöffnung

Testschließung

Zeitbegrenzung 6

Wenn die Zeit

abgelaufen ist

Nachfrist für

Abgabe

30

Minuten

Der Testversuch wird autom

0 Minuten • **Example 1** 

## **Überprüfungsoptionen**

Einstellung bei geschlossenen Fragen: Wenn Sie ausschließlich Multiple-Choice-Fragen verwenden und die Fragen erneut nutzen wollen, empfiehlt es sich, den Versuch zu deaktivieren.

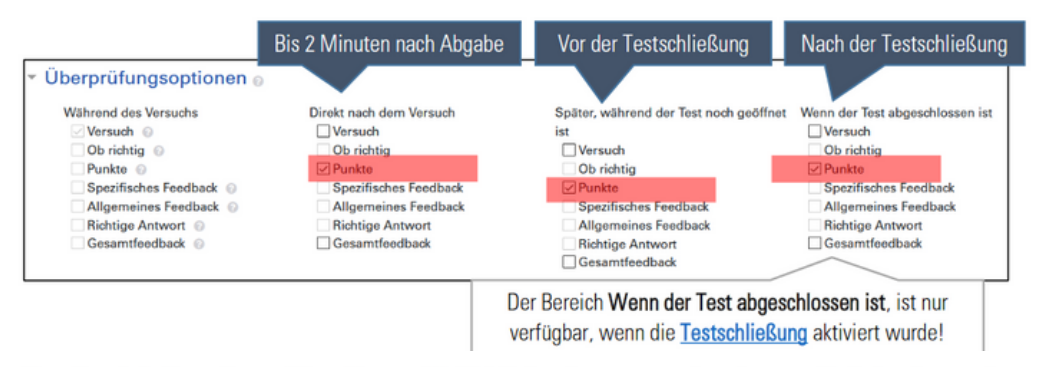

Einstellung bei offenen Fragen: Wenn Sie ausschließlich Freitextfragen verwenden oder wenn Sie Freitextfragen mit Multiple-Choice-Fragen mischen, sollte beim Feld Wenn der Test abgeschlossen ist die Punkte Versuch sowie Spezifisches und Allgemeines Feedback aktiviert werden, damit die Studierenden nach Abschluss der Prüfung die Prüfungsergebnisse und das Feedback über Moodle einsehen können.

#### Überprüfungsoptionen Während des Versuchs Direkt nach dem Versuch Später, während der Test noch Wenn der Test abgeschlossen ist geöffnet ist Versuch<sup>®</sup>  $\Box$  Versuch Ob richtig<sup>O</sup> Ob richtig □ Versuch  $\Box$  Ob richtig  $\Box$ Punkte Ob richtig Punkte<sup>®</sup> Spezifisches Feedback Spezifisches Feedback  $\nabla$  Punkte Spezifisches Feedback Allgemeines Feedback Allgemeines Feedback Richtige Antwort **Richtige Antwort** Allgemeines Feedback Richtige Anty Gesamtfeedback **Richtige Antwort** Gesamtfeedback Gesamtfeedback<sup>O</sup> Gesamtfeedbad

## **Zugriffsbeschränkung (=Webcam-Funktion)**

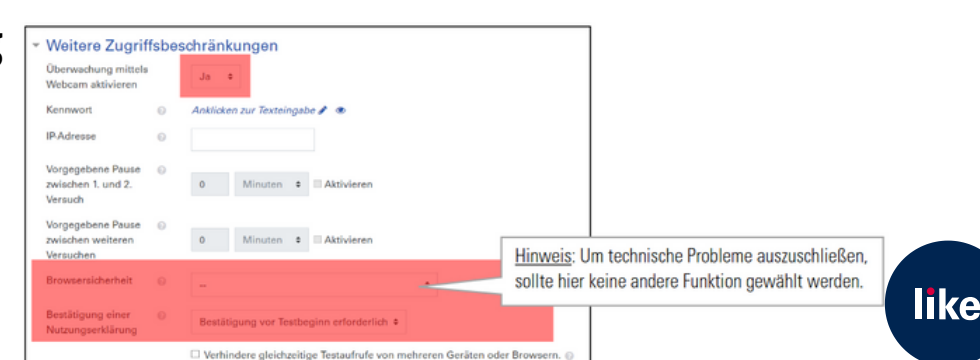